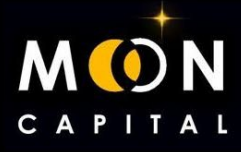

## **IMPORT POLKADOT WALLET TO NOVA WALLET**

## **1. Go to the polkadot wallet extensión.**

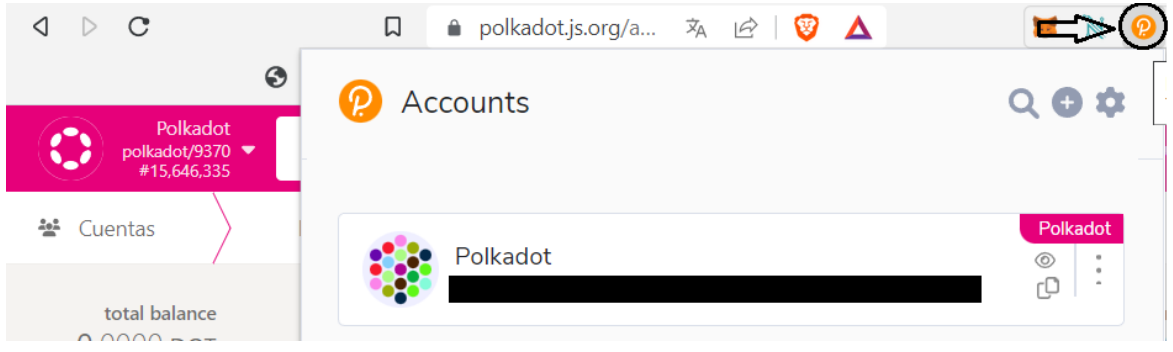

## **2. Download the .json file to be able to import the polkadot wallet to Nova wallet.**

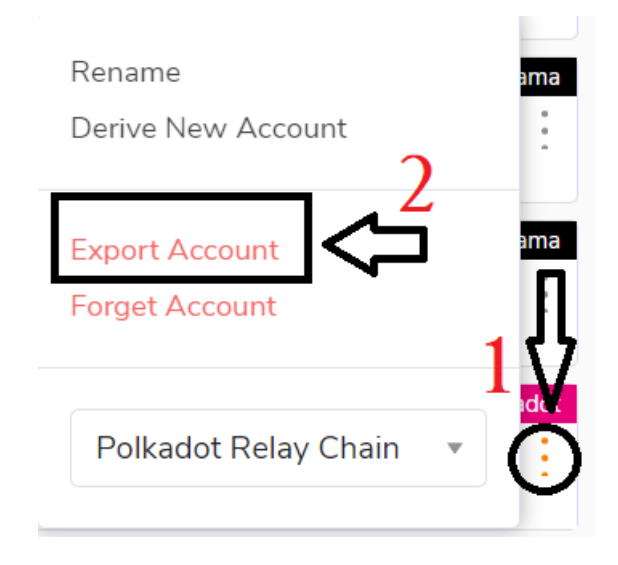

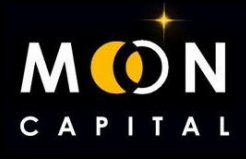

**3. Write your password to let you download the file.**

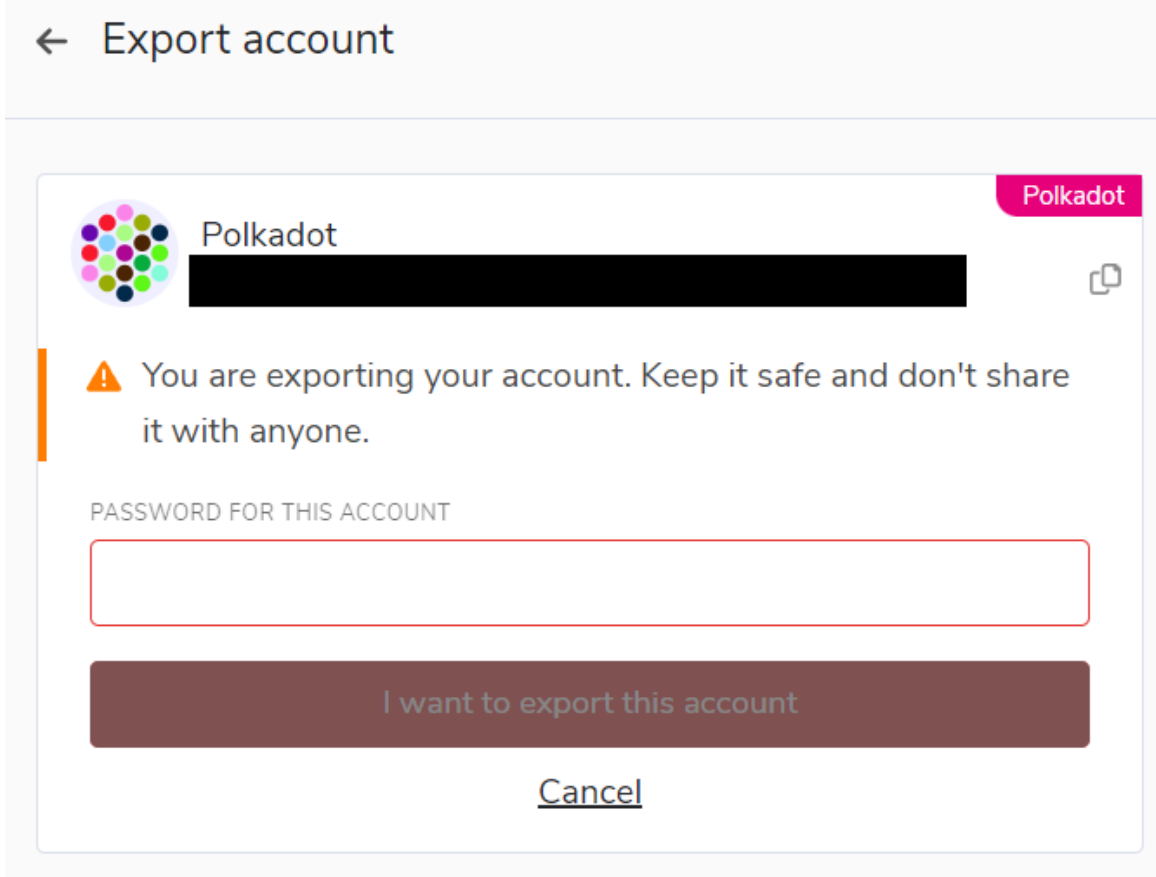

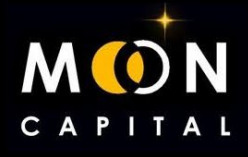

## **4. Download Nova Wallet on the mobile. (https://novawallet.io/)**

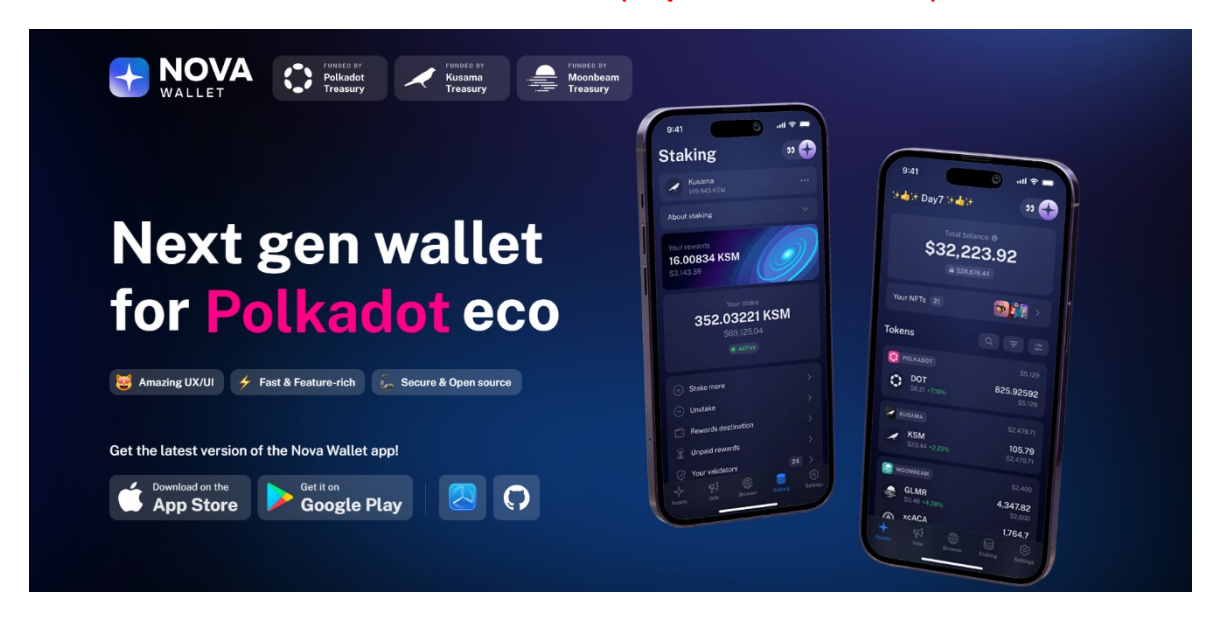

**5. We enter Already have a wallet and click on the option to export with a .json file.**

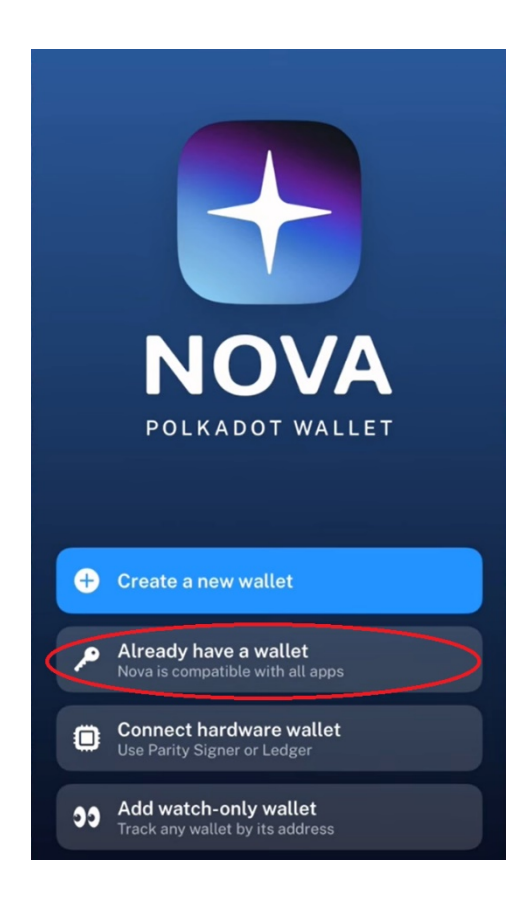

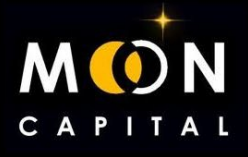

**5. We would already have the wallet imported into Nova Wallet and now we are going to look for our Ajuna wallet.**

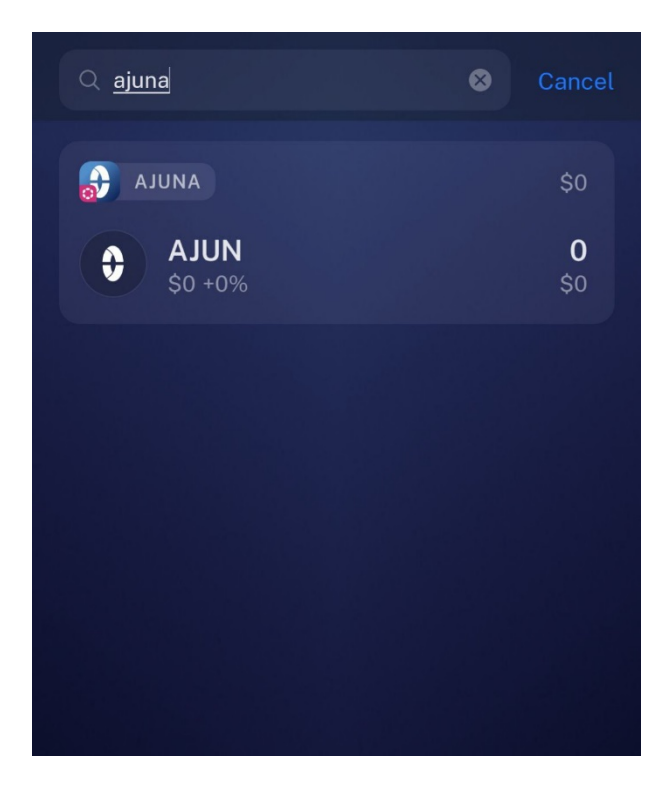

**6. Click on AJUN and then on Recive.**

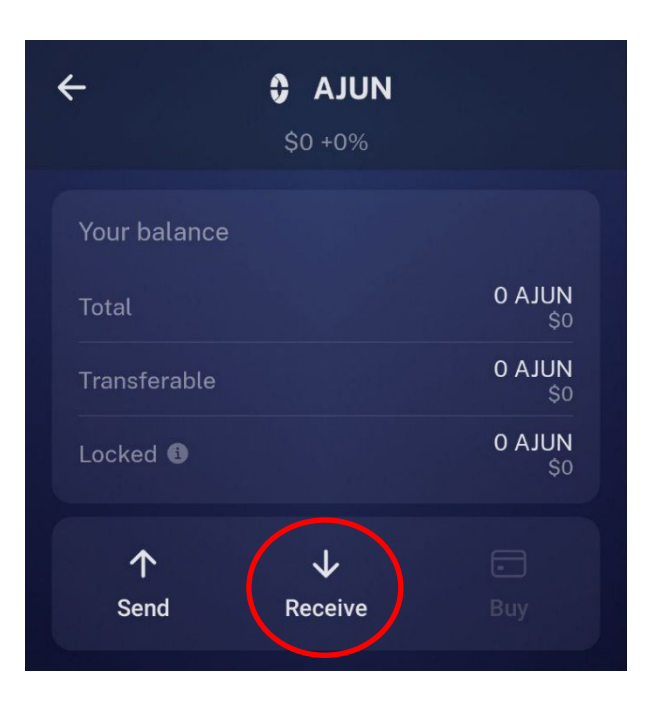

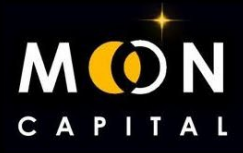

**7. Click on the three dots.**

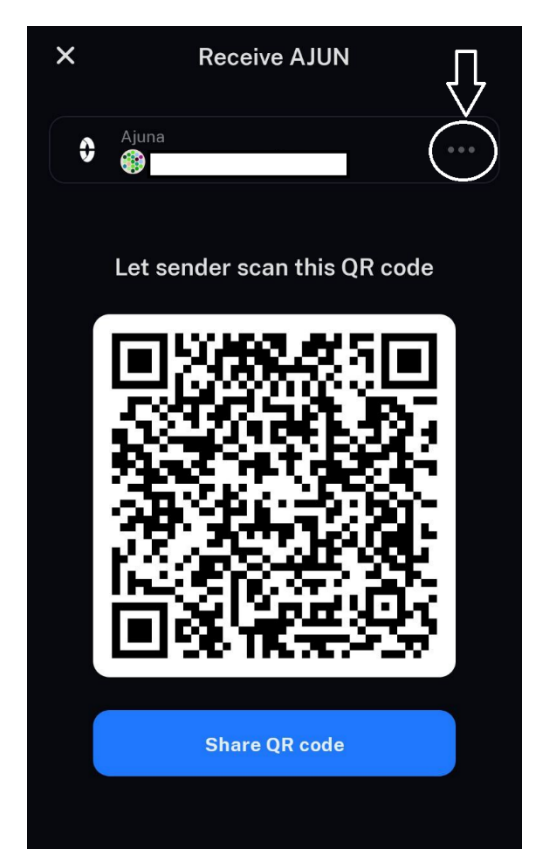

**8. We copy the address and we would do the same with BAJU and with any token that is in Nova Wallet.**

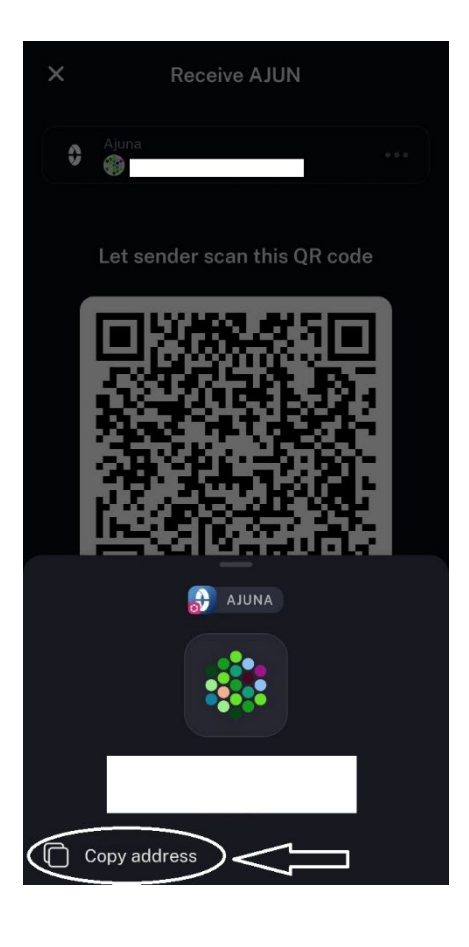